# **[Nowości i zmiany :](https://pomoc.comarch.pl/altum/20220/documentation/nowosci-i-zmiany-w-wersji-2019-5-2-qf2019520-20220121-02/) [QF2019520.20220121.02,](https://pomoc.comarch.pl/altum/20220/documentation/nowosci-i-zmiany-w-wersji-2019-5-2-qf2019520-20220121-02/) [QF2022000.20220128.01,](https://pomoc.comarch.pl/altum/20220/documentation/nowosci-i-zmiany-w-wersji-2019-5-2-qf2019520-20220121-02/) [QF2021500.20220126.01](https://pomoc.comarch.pl/altum/20220/documentation/nowosci-i-zmiany-w-wersji-2019-5-2-qf2019520-20220121-02/)**

### **Zmiany w pliku JPK\_V7M**

Od 01.01.2022 obowiązuje nowa wersja struktury logicznej pliku JPK V7M. Zaktualizowana struktura uwzględnia wszystkie zmiany wprowadzone od 1 lipca 2021 roku do 1 stycznia 2022 roku.

#### **Nowa definicja pliku JPK\_V7M(2)**

Uwaga

Jeżeli został przeliczony plik JPK\_V7M(1) za okres od stycznia 2022 to należy go usunąć z systemu.

W systemie dodano nową definicję pliku JPK V7M(2), obowiązującą dla plików JPK przeliczanych za okres od stycznia 2022. W nowej definicji zostały dokonane zmiany dotyczące przyśpieszonego zwrotu podatku dla podatników bezgotówkowych oraz szybszego zwrotu VAT w przypadku podatników korzystających z systemu e-faktur. Dodatkowo, na zakładce Ewidencja sprzedaży dodano następujące kolumny (domyślnie ukryte):

- **Termin płatności** w przypadku faktur VAT sprzedaży oznaczonych parametrem Korekta VAT-ZD i znajdujących się na zawiadomieniu ZD na zakładce Wierzyciel wyświetlany jest termin płatności z pierwotnej płatności FSV ujętej na zawiadomieniu. Dla pozostałych dokumentów kolumna nie przyjmuje wartości.
- **Data zapłaty** w przypadku faktur VAT sprzedaży

oznaczonych parametrem Korekta VAT-ZD i znajdujących się na zakładce Wierzyciel – Dokumenty zapłacone zawiadomienia ZD wyświetlana jest data rozliczenia z pierwotnej płatności FSV ujętej na zawiadomieniu. Dla pozostałych dokumentów kolumna nie przyjmuje wartości.

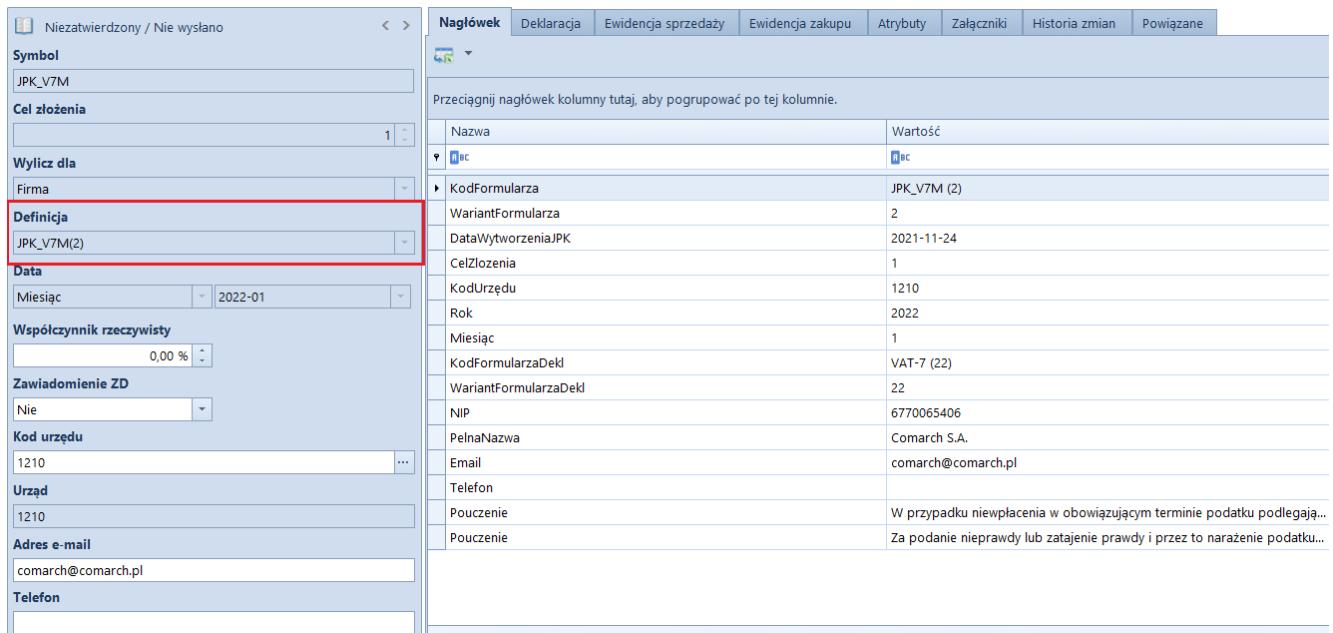

Nowa definicja pliku JPK\_V7M(2)

#### Uwaga

Korekty plików JPK\_V7M przeliczane za okres przed 1 stycznia 2022 roku są tworzone według struktury obowiązującej przed 1 stycznia 2022. Za okresy rozliczeniowe od października 2020 roku do grudnia 2021 r. pliki JPK\_VAT z deklaracją i ich ewentualne korekty należy składać według wzoru formularza JPK\_V7M(1).

#### **Nowe wartości procedur JPK**

W słownikach uniwersalnych oraz parametrach VAT dla faktur VAT dodano nowe wartości procedur JPK:

**WSTO\_EE Wewnątrzwspólnotowa sprzedaż na odległość towarów** – stosowana do wewnątrzwspólnotowej sprzedaży na odległość towarów, które w momencie rozpoczęcia ich wysyłki lub transportu znajdują się na terytorium kraju

oraz świadczenia usług telekomunikacyjnych, nadawczych i elektronicznych, o których mowa w art. 28k ustawy, na rzecz podmiotów niebędących podatnikami, posiadających siedzibę, stałe miejsce zamieszkania lub miejsce pobytu na terytorium państwa członkowskiego innym niż terytorium kraju.

**IED Podmioty, które ułatwiają korzystanie z interfejsu elektronicznego** – stosowana do części ewidencyjnej JPK\_V7 przez podatników ułatwiających za pomocą interfejsu elektronicznego (np. sklepu online) dokonanie na terytorium UE przez podmiot trzeci – podatnika nieposiadającego siedziby działalności gospodarczej lub stałego miejsca prowadzenia działalności gospodarczej na terytorium UE.

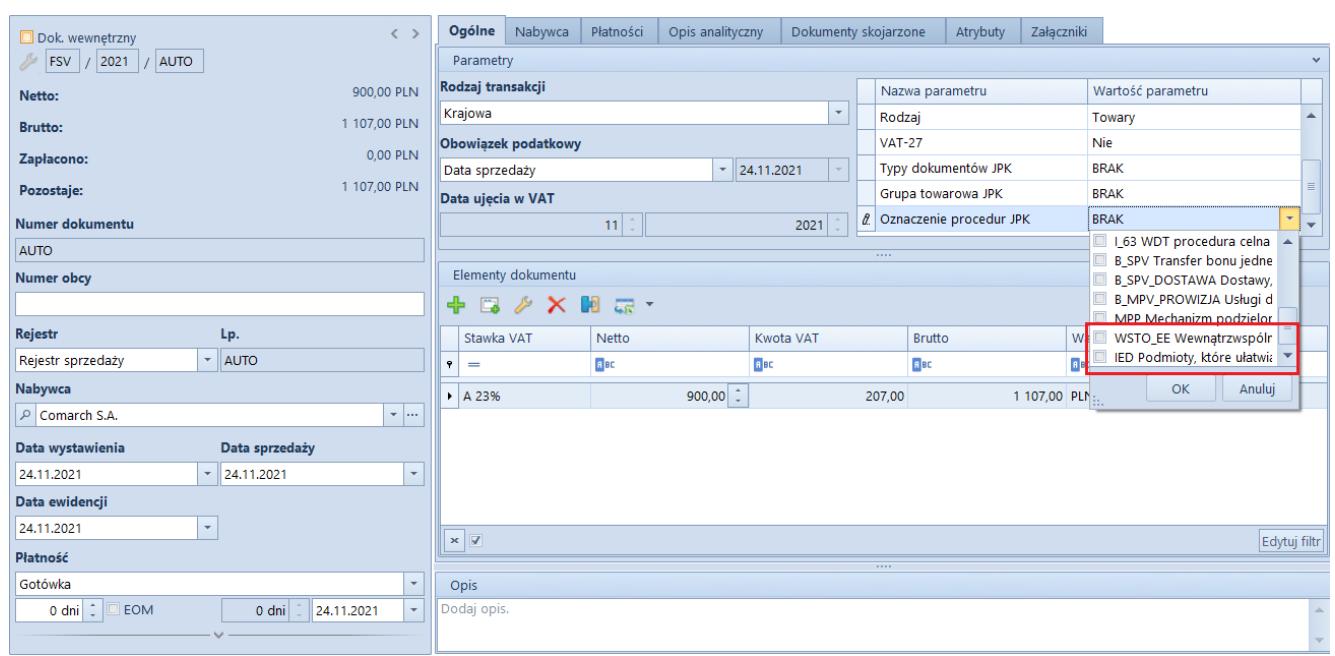

Nowe wartości procedur JPK w parametrach VAT

### **Zmiany na wydrukach**

Zgodnie ze zmianami struktury logicznej pliku JPK\_V7M dodano nowe elementy oraz zmieniono opisy komentarzy do wybranych elementów wydruku JPK\_V7M.

# **[Konfiguracja komponentów](https://pomoc.comarch.pl/altum/20220/documentation/konfiguracja-komponentow-comarch-erp-altum/) [Comarch ERP Altum](https://pomoc.comarch.pl/altum/20220/documentation/konfiguracja-komponentow-comarch-erp-altum/)**

# **Okno konfiguracji komponentu Comarch ERP Altum Centrala serwer/Centrala stanowisko**

Po zainstalowaniu Comarch ERP Altum oraz wykreowaniu baz danych należy z poziomu okna konfiguracji wybrać z listy komponent Centrala Serwer lub Centrala Stanowisko, a następnie wybrać z górnego paska przycisk [**Konfiguracja**].

![](_page_3_Picture_40.jpeg)

Okno konfiguracji komponentu

W sekcjach baz danych należy wskazać nazwę serwera oraz baz

konfiguracyjnej i firmowej Comarch ERP Altum. Poniżej należy również uzupełnić dane logowania do wcześniej skonfigurowanych baz. Zalecane jest korzystanie z loginu o typie SQL.

Poniżej znajduje się sekcja *Automatycznie zamykaj procesy podczas aktualizacji*, pozwalająca na zarządzanie zachowaniem procesów i usług powiązanych z Comarch ERP Altum podczas instalacji poprawek oraz dodatków.

Z tego poziomu możliwe jest decydowanie o:

- **Zamknięciu procesu (aplikacji)** kolumna *Zamykaj*
- **Zatrzymaniu usługi i opcjonalnym uruchomieniu po instalacji** – kolumna *Uruchamiaj usługi*
- **Skorzystaniu z konfiguracji zdefiniowanej w dodatku** kolumna *Według ustawień dodatków*

### **[Auto Update](https://pomoc.comarch.pl/altum/20220/documentation/auto-update/)**

# **Zarządzanie procesami i usługami**

W oknie konfiguracji komponentów Comarch ERP Altum została dodana sekcja o nazwie Automatycznie zamykaj procesy podczas aktualizacji, pozwalająca na zarządzanie zachowaniem procesów i usług powiązanych z Comarch ERP Altum podczas instalacji poprawek oraz dodatków.

![](_page_5_Picture_72.jpeg)

Sekcja zarządzania procesami i usługami w konfiguracji komponentu Comarch ERP Altum

Z tego poziomu możliwe jest decydowanie o:

- **Zamknięciu procesu (aplikacji)** kolumna *Zamykaj*
- **Zatrzymaniu usługi i opcjonalnym uruchomieniu po instalacji** – kolumna *Uruchamiaj usługi*
- **Skorzystaniu z konfiguracji zdefiniowanej w dodatku** kolumna *Według ustawień dodatków*

# **Statusy zdalnych instalacji**

W nowej wersji Comarch ERP Auto Update został usprawniony mechanizm informowania użytkownika o stanie synchronizacji agentów podrzędnych oraz o statusach zdalnych instalacji poprawek i dodatków z poziomu agenta nadrzędnego na agentach podrzędnych.

Obsłużone zostały następujące przypadki:

Po zamknięciu okna instalacji zdalnej (QF/Add-On) informacja o zakolejkowanej instalacji dla agenta, który jest offline będzie nadal dostępna

- Po zamknięciu okna instalacji zdalnej (QF/Add-On) informacja o niepowodzeniu instalacji na agencie podrzędnym będzie nadal dostępna
- Po wybraniu przycisku [**Wymuś synchronizację**] w sekcji Zarządzanie siecią agentów będzie widoczny status takiej synchronizacii

# **Automatyczne sprawdzanie nowej wersji Auto Update**

W przypadku wykrycia nowej wersji aplikacji Comarch ERP Auto Update na dolnym pasku okna programu zostanie wyświetlona informacja "Aktualizacja gotowa do zainstalowania":

O Online i) Aktualizacja gotowa do zainstalowania

Informacja o dostępności nowej wersji Comarch ERP Auto Update

Po kliknięciu w informację wyświetli się pytanie:

![](_page_6_Picture_7.jpeg)

Pytanie o aktualizacje wersji

### **Pozostałe zmiany**

W celu zredukowania możliwości wystąpienia problemów z poprawkami, została dodana blokada uruchamiania Comarch ERP Altum oraz Comarch POS. Do czasu ukończenia instalacji poprawek uruchomienie tych aplikacji będzie niemożliwe.

### **[Współpraca z aplikacjami](https://pomoc.comarch.pl/altum/20220/documentation/wspolpraca-z-aplikacjami-5/)**

**Zestawienie aplikacji, z którymi współpracuje Comarch ERP Altum 2022.0**

![](_page_7_Picture_102.jpeg)

![](_page_8_Picture_97.jpeg)

## **[Księgowość](https://pomoc.comarch.pl/altum/20220/documentation/ksiegowosc-9/)**

### **Zmiany w mechanizmie rozliczania ulgi na złe długi (SLIM VAT 2)**

Zgodnie z ustawą o zmianie ustawy o podatku od towarów i usług oraz ustawy – Prawo bankowe (SLIM VAT 2) wprowadzono zmiany w mechanizmie rozliczania ulgi na złe długi:

- Wydłużony został termin na skorzystanie z ulgi na złe długi tj. na zawiadomieniu ZD liczonym za okres od 01.10.2021 uwzględniane będą dokumenty, dla których od daty wystawienia faktury dokumentującej wierzytelność nie upłynęły 3 lata, licząc od końca roku, w którym została wystawiona.
- Wprowadzono możliwość ujęcia na zawiadomieniu ZD płatności do dokumentów:
- wystawionych na kontrahenta, który nie jest czynnym podatnikiem VAT
- wystawionych na kontrahenta, który jest konsumentem (osobą fizyczną nieprowadzącą działalności gospodarczej)
- wystawionych na kontrahenta, który jest w trakcie postępowania restrukturyzacyjnego, postępowania upadłościowego lub w trakcie likwidacji

W związku z powyższym, podczas automatycznego tworzenia zawiadomienia ZD wyświetlone zostaje pytanie *"Czy uwzględniać podatników niebędących czynnymi podatnikami VAT?".* W przypadku wybrania odpowiedzi:

- **Nie**(domyślna wartość) na zawiadomienie zostają dodane wyłącznie płatności do dokumentów wystawionych na kontrahenta będącego czynnym podatnikiem VAT
- **Tak** na zawiadomienie zostają dodane płatności niezależnie od tego, czy dokumenty zostały wystawione na kontrahenta będącego czynnym podatnikiem VAT czy też nie

Niezależnie od wybranej odpowiedzi, na zawiadomienie zostają dodane płatności do dokumentów wystawionych na kontrahenta będącego w likwidacji (parametr *W likwidacji* na karcie kontrahenta).

Dodatkowo, po wybraniu na zawiadomieniu ZD przycisków:

- [**Dodaj**]
- [**Przelicz**]
- [**Przelicz wszystko**]

wyświetlone zostaje pytanie *"Czy uwzględniać podatników niebędących czynnymi podatnikami VAT?".* W przypadku wybrania odpowiedzi:

- **Nie** (domyślna wartość) na liście zostają wyświetlone wyłącznie płatności do dokumentów wystawionych na kontrahenta będącego czynnym podatnikiem VAT
- **Tak** na liście zostają wyświetlone płatności niezależnie od tego, czy dokumenty zostały wystawione na kontrahenta będącego czynnym podatnikiem VAT czy też nie

Niezależnie od wskazanej opcji, na liście zostają wyświetlone płatności do dokumentów wystawionych na kontrahenta będącego w likwidacji.

# **[Logistyka](https://pomoc.comarch.pl/altum/20220/documentation/logistyka-7/)**

#### **Zmiany w statystyce dokumentu**

W odpowiedzi na oczekiwania Klientów, w oknie statystyki wyświetlanej dla wybranego dokumentu dodane zostały nowe kolumny:

- **Ilość** prezentuje wartość z pola *Ilość* na pozycji dokumentu razem z symbolem jednostki użytej na dokumencie
- **Ilość j. podst.** prezentuje wartość pola *Ilość w jednostce podstawowej* na pozycji dokumentu razem z symbolem jednostki podstawowej przypisanej do artykułu

| Waga netto:                                                         |                 | 10 kg    |        |         |                              |             |             |                 |
|---------------------------------------------------------------------|-----------------|----------|--------|---------|------------------------------|-------------|-------------|-----------------|
|                                                                     |                 |          |        |         |                              |             |             |                 |
| Waga brutto:                                                        | 11,34 kg        |          |        |         |                              |             |             |                 |
| Objętość:                                                           | 0 <sub>m3</sub> |          |        |         |                              |             |             |                 |
| Pozycje                                                             |                 |          |        |         |                              |             |             |                 |
| Przeciągnij nagłówek kolumny tutaj, aby pogrupować po tej kolumnie. |                 |          |        |         |                              |             |             |                 |
| Dokument                                                            | Lp.             | Kod      | Nazwa  | Ilość   | Ilość j. podst. ▲ Waga netto |             | Waga brutto | Objętość        |
| ZS/2021/00001                                                       |                 | 1 A123GD | A123GD | $1$ szt |                              | 1 szt 10 kg | 11,34 kg    | 0 <sub>m3</sub> |
|                                                                     |                 |          |        |         |                              |             |             |                 |
| 1,0000<br>1,00                                                      |                 |          |        |         |                              |             |             |                 |

Okno statystyki dokumentu

W celu optymalizacji analizy danych statystycznych, od najnowszej wersji systemu w oknie statystyki domyślnie wyświetlany jest również wiersz podsumowań.

Dodatkowo, w przypadku pozycji dokumentu, dla których nie wskazano wag/obojętności, wprowadzone zostało wyliczanie tych pól na podstawie karty towaru.

### **Zmiany w synchronizacji z EDI**

Do pliku tworzonego podczas generowania eksportu faktury sprzedaży do EDI dodane zostało pole <InvoicePaymentTerms>, odpowiadające wartości pola *Termin płatności* w sekcji *Płatność* na nagłówku dokumentu. Nowe pole znajduje się w sekcji <Invoice-Header> za polem <InvoicePaymentDueDate> i jest wyrażone w liczbie dni.

### **Zmiany w JPK\_MAG**

W związku z wprowadzonymi zmianami przepisów dotyczących

struktury pliku JPK\_MAG, od najnowszej wersji systemu uwzględniane są w nim również dokumenty:

- **PW; KIPW; KWPW**  na zakładce *PZ* oraz sumach kontrolnych *Liczba PZ/Wartość dokumentów PZ*
- **MM+**, których magazyn docelowy jest zgodny z magazynem pliku kontrolnego – na zakładce *MM* oraz sumach kontrolnych *Liczba MM/Wartość dokumentów MM*

#### **Szybka sprzedaż we współpracy z Comarch POS**

W celu optymalizacji sprzedaży dla sklepów niekorzystających z czytników kodów kreskowych, w Comarch POS wprowadzone zostały tzw. "przyciski szybkiej sprzedaży".

Z poziomu Comarch ERP Altum dodane zostały przyciski umożliwiające konfigurację grup artykułów i artykułów w Comarch ERP Altum oraz ich synchronizację do Comarch POS.

Na formularzu firmy/centrum na zakładce *Stanowiska POS* wprowadzone zostało pole *Tryb sprzedaży* z domyślną wartością *Standard*.

![](_page_13_Picture_49.jpeg)

Pole Tryb sprzedaży na zakładce Stanowiska POS

Po zmianie wartości pola na *Szybka sprzedaż*, z poziomu *Dostępności obiektów* (*Konfiguracja -> Struktura praw*) prezentowana jest dodatkowa "wirtualna" kategoria podziału dla grup towarowych *Szybka sprzedaż*, która jest przeznaczona do konfiguracji szybkiej sprzedaży na POS.

Uwaga

*Szybka sprzedaż* jest kategorią podziału widoczną jedynie z poziomu *Dostępności obiektów*.

Po wybraniu wskazanego podziału, w prawym oknie dostępne są

dwie zakładki: *Grupy* oraz *Artykuły*, które są przypisane do kategorii. Po wybraniu przycisku [**Dodaj**], na liście grup/artykułów prezentowane są tylko te pozycje, które zostały dołączone do danej firmy/centrum.

![](_page_14_Picture_60.jpeg)

Kategoria podziału dla grup towarowych Szybka sprzedaż

Ponadto, do tabeli grup pozostałych kategorii podziałów dodana została dodatkowa kolumna *Szybka sprzedaż* prezentująca, które z grup zostały przypisane do podziału *Szybka sprzedaż.*

### **Synchronizacja kodów wagowych z POS**

Od najnowszej wersji systemu podczas synchronizacji z Comarch POS wysyłane są definicje kodów wagowych, które przyjmują format zgodny z dokumentacją techniczną POS.

# **[Zmiany w mechanizmie](https://pomoc.comarch.pl/altum/20220/documentation/nowosci-i-zmiany-w-wersji-2019-5-2-qf2019520-20211014-01/) [rozliczania ulgi na złe długi](https://pomoc.comarch.pl/altum/20220/documentation/nowosci-i-zmiany-w-wersji-2019-5-2-qf2019520-20211014-01/) [\(SLIM VAT 2\)](https://pomoc.comarch.pl/altum/20220/documentation/nowosci-i-zmiany-w-wersji-2019-5-2-qf2019520-20211014-01/)**

# **Zmiany w mechanizmie rozliczania ulgi na złe długi (SLIM VAT 2)**

Zgodnie z ustawą o zmianie ustawy o podatku od towarów i usług oraz ustawy – Prawo bankowe (SLIM VAT 2) wprowadzono zmiany w mechanizmie rozliczania ulgi na złe długi:

- Wydłużony został termin na skorzystanie z ulgi na złe długi tj. na zawiadomieniu ZD liczonym za okres od 01.10.2021, uwzględniane będą dokumenty, dla których od daty wystawienia faktury dokumentującej wierzytelność nie upłynęły 3 lata, licząc od końca roku, w którym została wystawiona.
- Wprowadzono możliwość ujęcia na zawiadomieniu ZD płatności do dokumentów:
	- wystawionych na kontrahenta, który nie jest czynnym podatnikiem VAT
	- wystawionych na kontrahenta, który jest konsumentem (osobą fizyczną nieprowadzącą działalności gospodarczej)
	- wystawionych na kontrahenta, który jest w trakcie postępowania restrukturyzacyjnego, postępowania upadłościowego lub w trakcie likwidacji.

W związku z powyższym, podczas automatycznego tworzenia Zawiadomienia ZD wyświetlone zostaje pytanie *"Czy uwzględniać podatników niebędących czynnymi podatnikami VAT?"*. W przypadku wskazania opcji:

- **Nie** (domyślna wartość) na zawiadomienie zostają dodane wyłącznie płatności do dokumentów wystawionych na kontrahenta będącego czynnym podatnikiem VAT
- **Tak** na zawiadomienie zostają dodane płatności niezależnie od tego, czy zostały wystawione na

kontrahenta będącego czynnym podatnikiem VAT czy też nie

Niezależnie od wskazanej opcji, na zawiadomienie zostają dodane płatności do dokumentów wystawionych na kontrahenta będącego w likwidacji (parametr *W likwidacji* na karcie kontrahenta).

Dodatkowo, po wybraniu na zawiadomieniu ZD przycisków

- [**Dodaj**]
- [**Przelicz**]
- [**Przelicz wszystko**]

wyświetlone zostaje pytanie "Czy uwzględniać podatników niebędących czynnymi podatnikami VAT?". W przypadku wskazania opcji:

- **Nie** (domyślna wartość) na liście zostają wyświetlone wyłącznie płatności do dokumentów wystawionych na kontrahenta będącego czynnym podatnikiem VAT
- **Tak** na liście zostają wyświetlone płatności niezależnie od tego, czy dokumenty zostały wystawione na kontrahenta będącego czynnym podatnikiem VAT czy też nie

Niezależnie od wskazanej opcji, na liście zostają wyświetlone płatności do dokumentów wystawionych na kontrahenta będącego w likwidacji.

### **[Współpraca z aplikacjami](https://pomoc.comarch.pl/altum/20220/documentation/21669/)**

**Zestawienie aplikacji, z którymi**

### **współpracuje Comarch ERP Altum 2021.5**

![](_page_17_Picture_126.jpeg)

OCR | Aktualna wersja

### **[Współpraca z e-Commerce](https://pomoc.comarch.pl/altum/20220/documentation/wspolpraca-z-e-commerce-2/)**

Comarch ERP Altum od wersji 2021.5 współpracuje z nową wersją e-Sklepu 2021.2.

### **[Współpraca z e-Sale](https://pomoc.comarch.pl/altum/20220/documentation/wspolpraca-z-e-sale/)**

Od najnowszej wersji Comarch ERP Altum współpracuje z aplikacją Comarch e-Sale. Comarch e-Sale to prosta w obsłudze aplikacja, za pośrednictwem której można wystawiać swoje produkty na popularnych serwisach aukcyjnych z asortymentu dostępnego w systemie Comarch ERP Altum. Po wystawieniu oferty na Allegro / e-Bay i zakupie przez Klienta system umożliwia przekształcenie jej do zamówienia sprzedaży w sklepie, a następnie synchronizację do Comarch ERP Altum.